## **RINK DIARY TEAM SHEETS**

Below is how the Matches appear on the Rink Diary listed in date order when you click on TEAMS at the top of the page

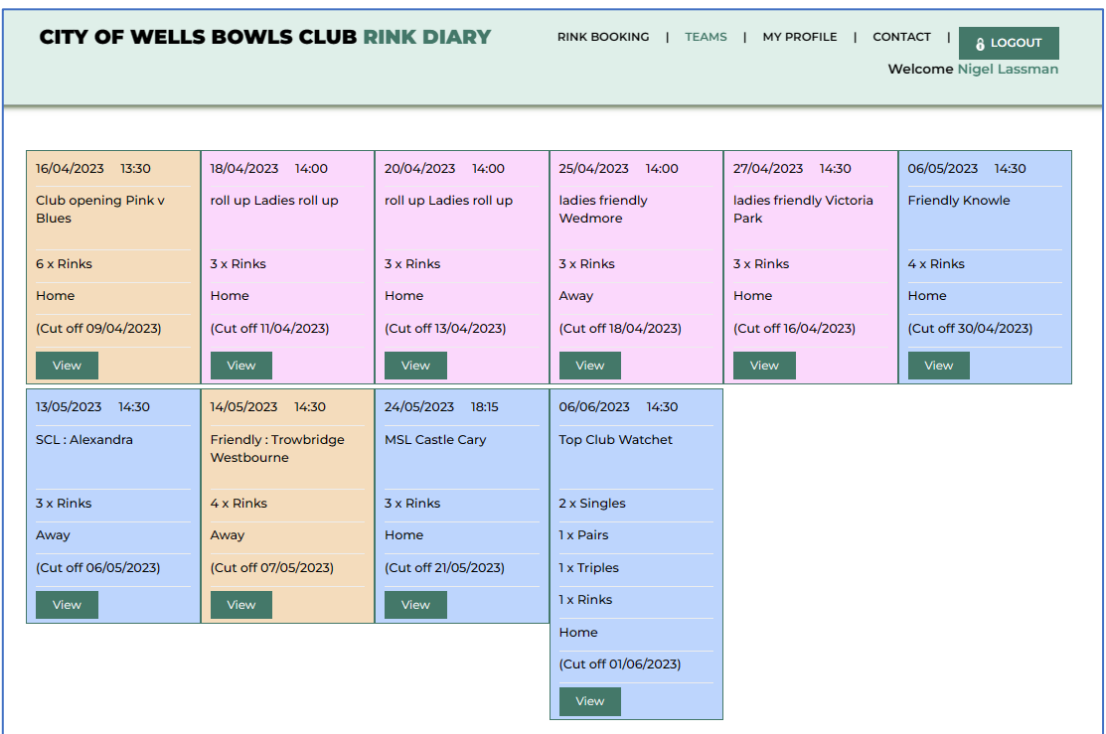

Pink for ladies, Blue for men and orange for mixed matches. Users will click on "View" to see further details and add their names.

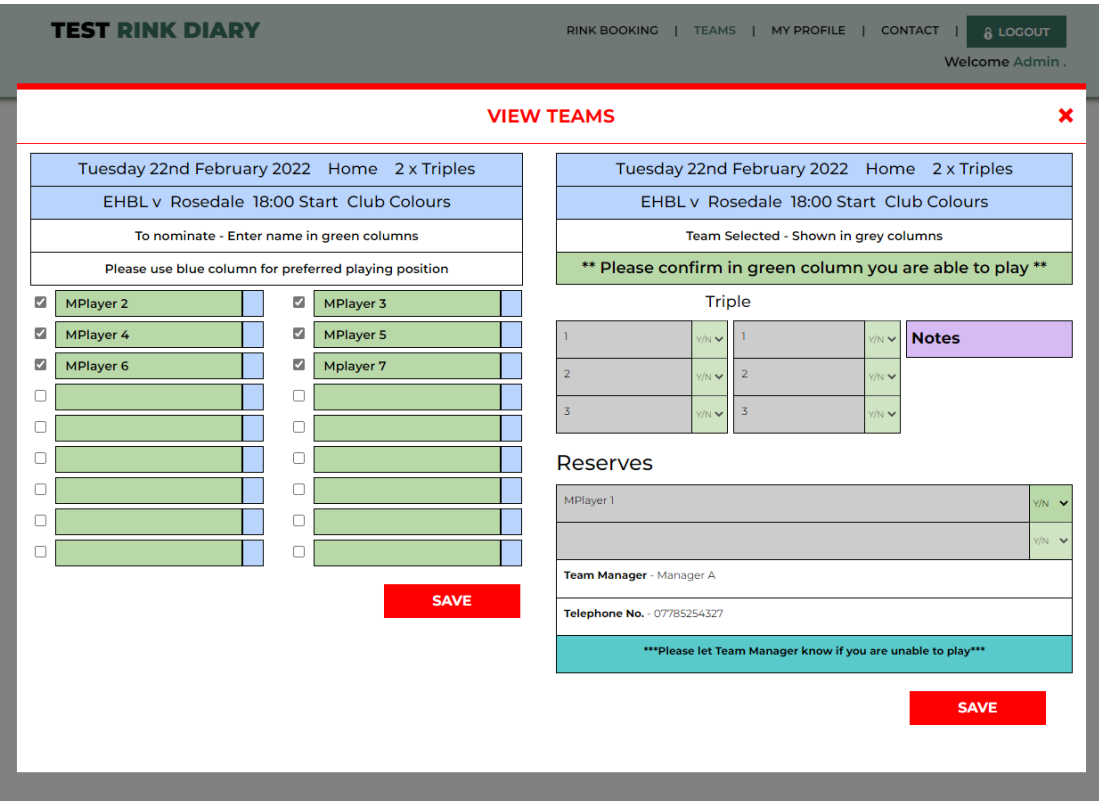

On clicking View users will see who has already nominated. Registered Users will see their own name at the top of the list and should tick the empty tick box to the left of their name and Save if they wish to nominate for the match.

Click **SAVE** to ensure name is added. Unticking the box and clicking Save will remove the players name from the Manager list.

When the teams are chosen the names of the players selected will appear on the right side as below

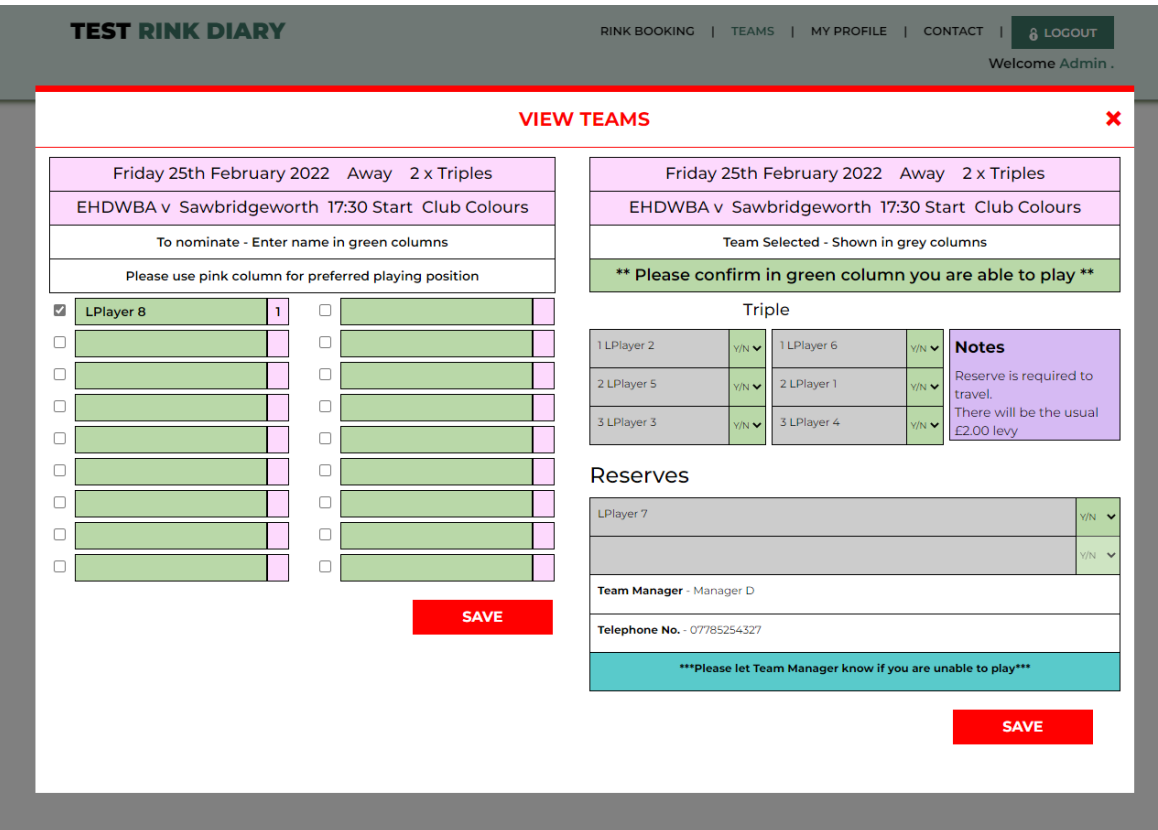

Players can then tick their acknowledgment on the green Y/N button or on the YES/NO buttons on the confirmation email.

Users may only enter their own names, but Admin/Manager has the option to enter multiple names if required from either the frontend or Control Panel.

## Example of the email received showing the team selection

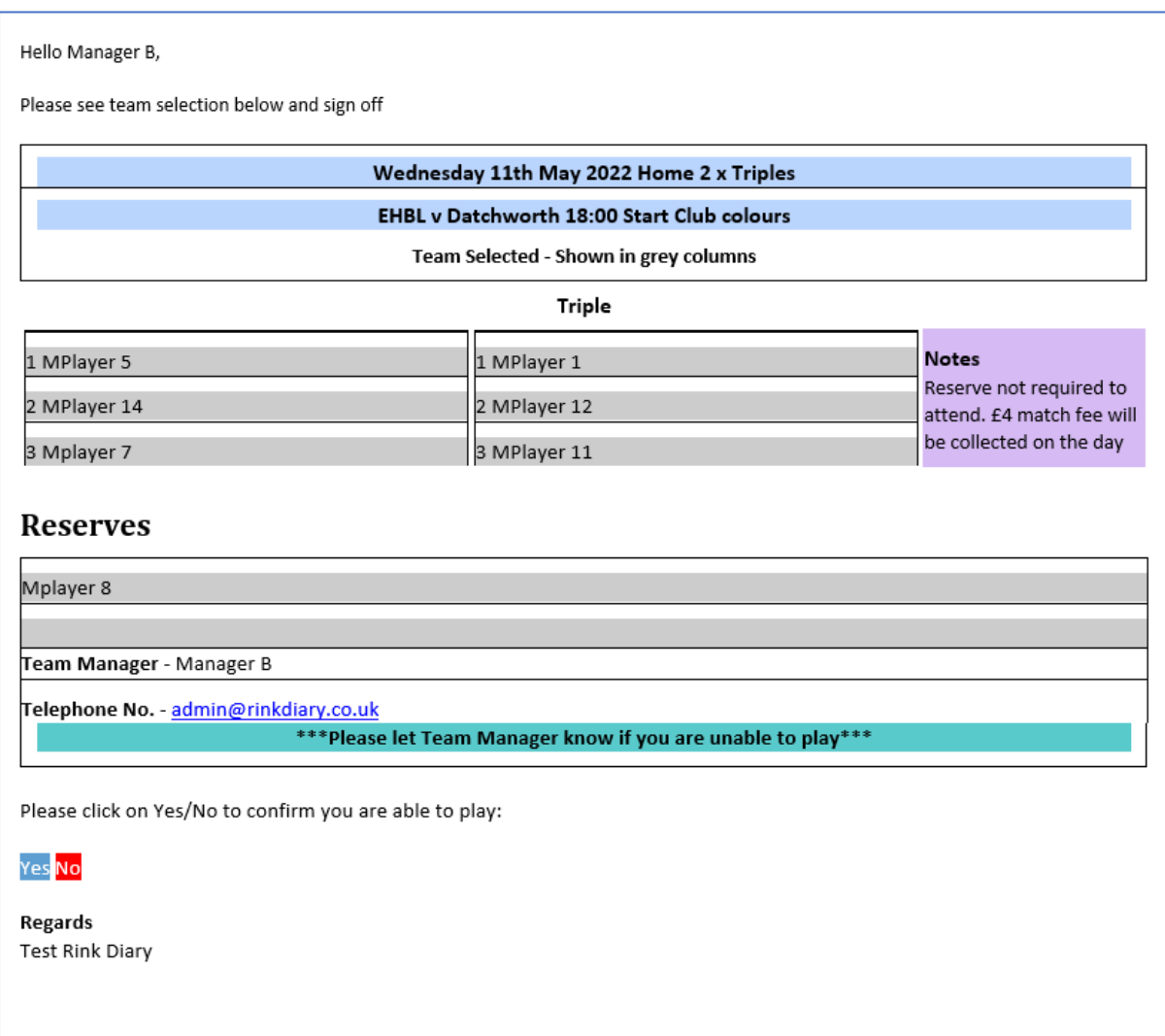

The Yes/No buttons are links that may be used to confirm availability.

A separate copy will also be sent to the Team Manager